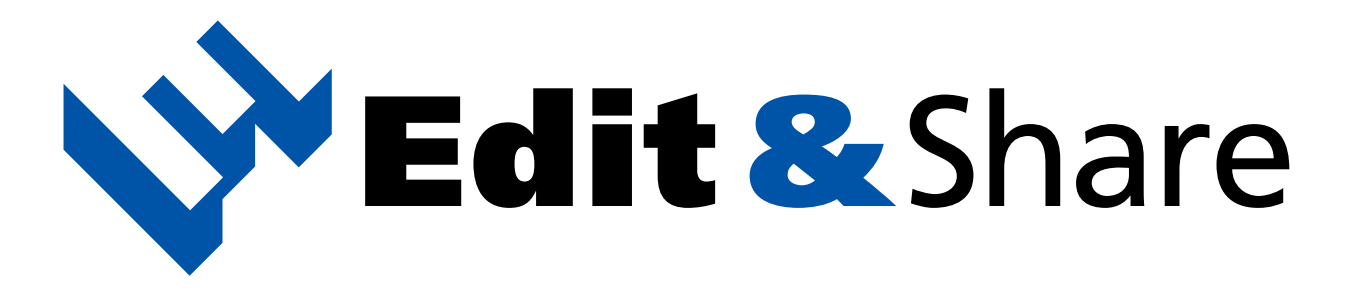

### オペレーションマニュアル

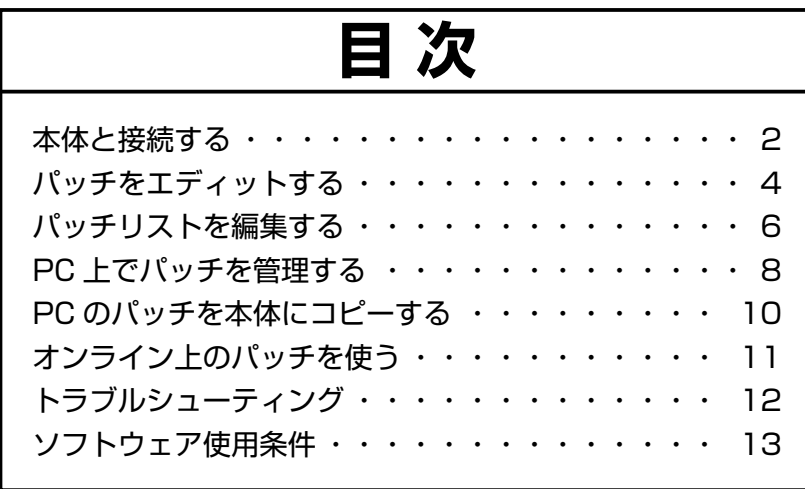

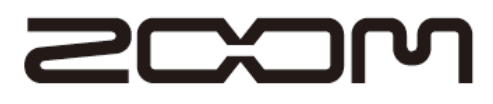

本マニュアルの一部または全部を無断で複製/転載することを禁じます。 © 株式会社ズーム

<span id="page-1-0"></span>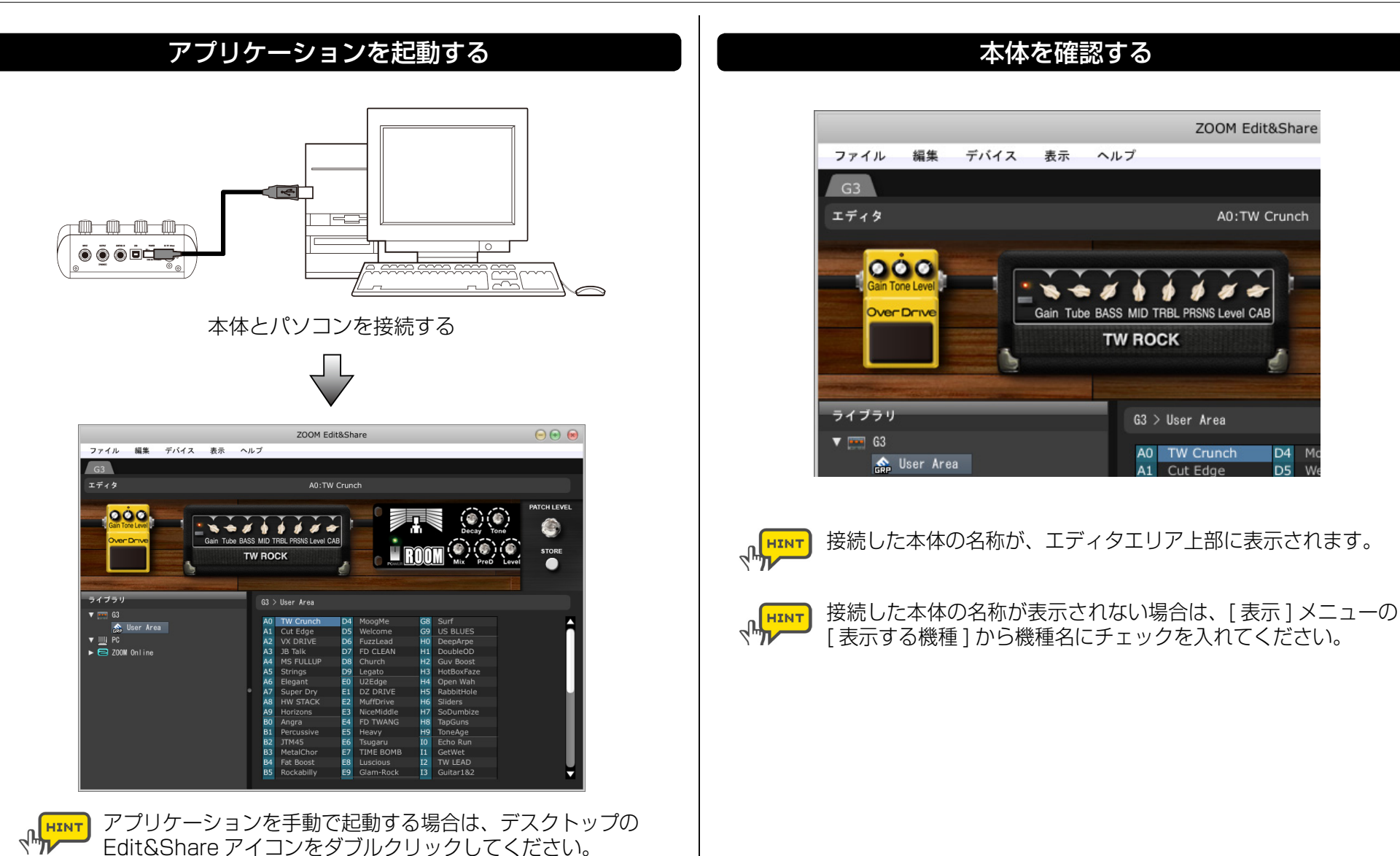

Mac®の場合は、アプリケーションフォルダから起動してください。

本体を手動で選択する場合は、[ デバイス ] メニューの

[デバイス選択]より選択してください。

 $HINT$  $\mathcal{A}_{\text{H}}$ 

### 本体のパッチを確認する

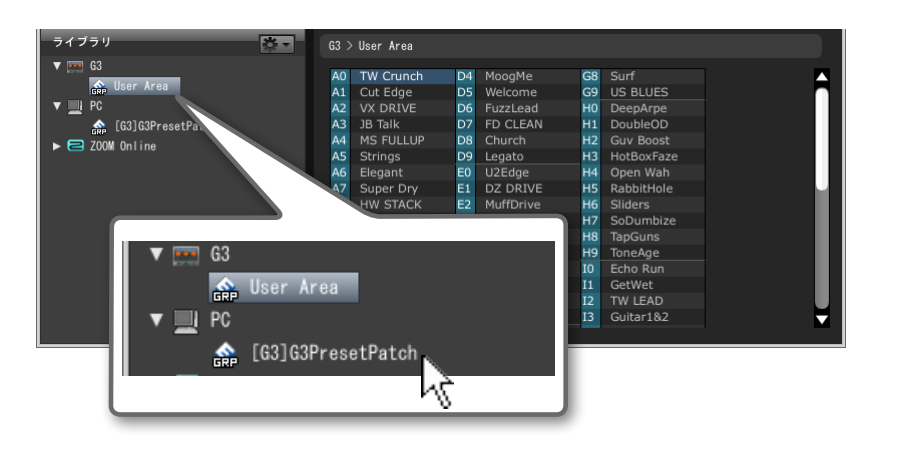

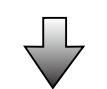

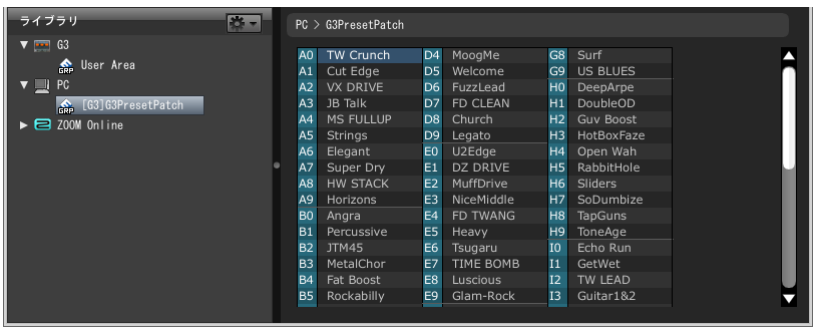

### 本体を取り出す

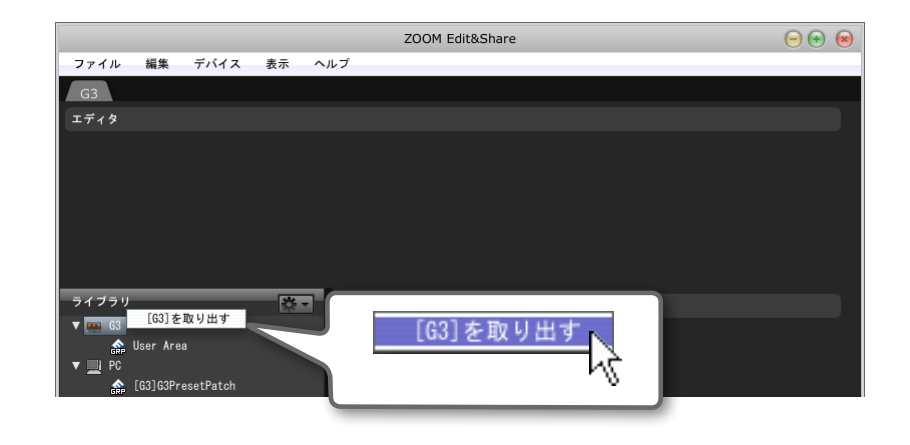

#### 見たいエリアをクリックする インファン インファー おんりックメニューの [ ~を取り出す ] をクリックする

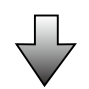

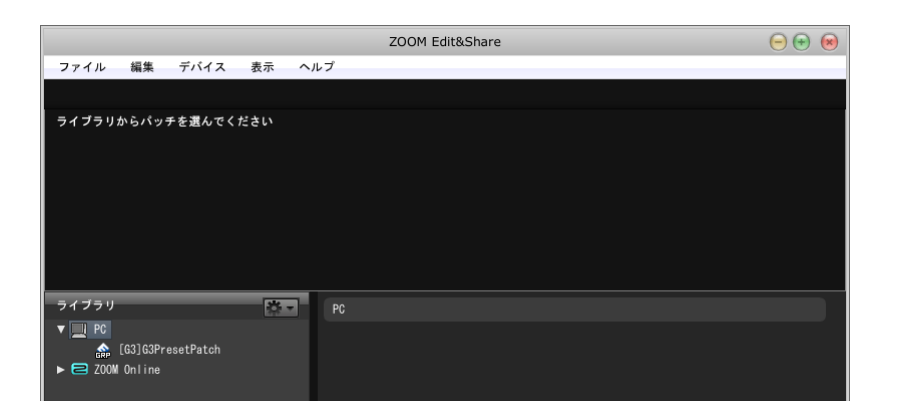

<span id="page-3-0"></span>**パッチをエディットする**

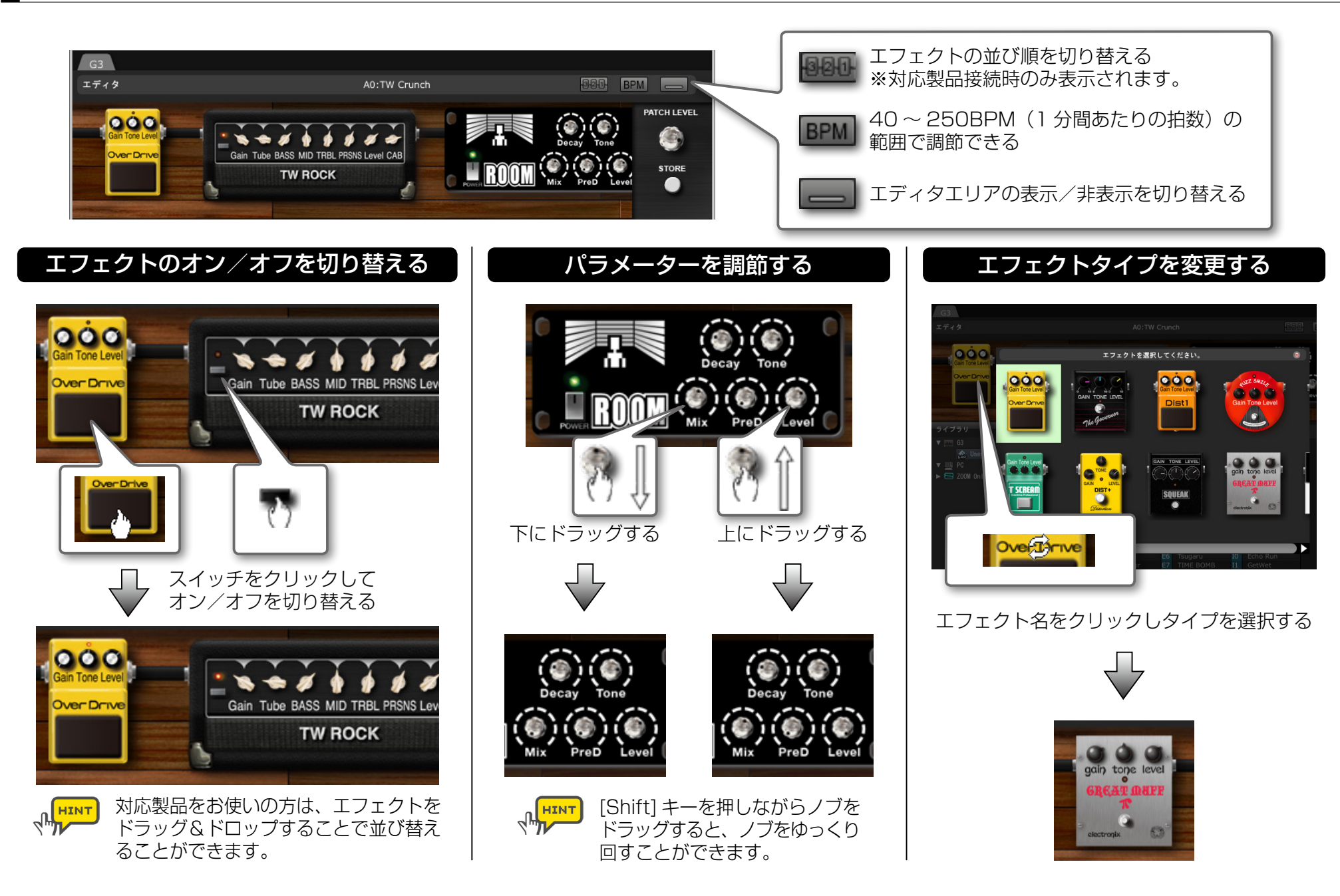

 $\overline{4}$ 

## **パッチをエディットする**

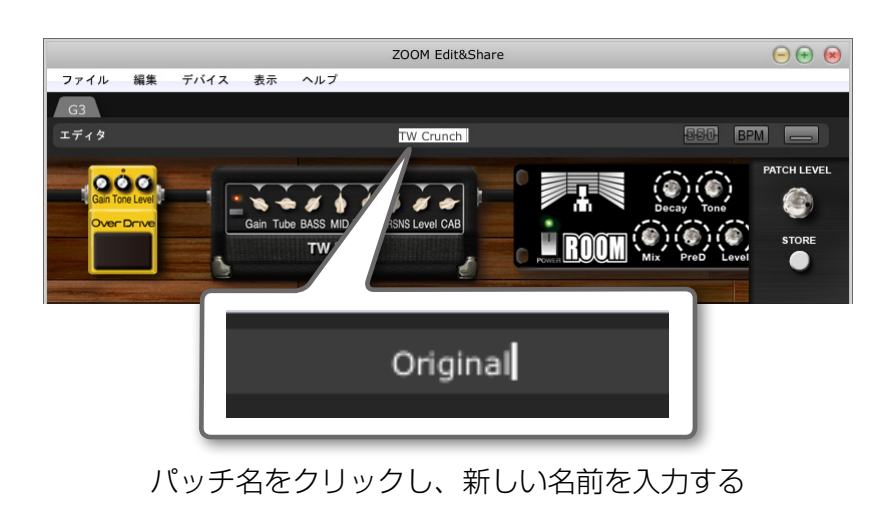

、ト<mark>HINT</mark>)使用可能な文字/記号は次の通りです。<br>トラインスタイム  $! \# \mathcal{S} \% \& ( ) + . - . ; = \mathcal{Q} [ ] \wedge {}' { } \} \sim$ A 〜 Z、a 〜 z、0 〜 9、(スペース) (機種により文字数の制限は異なります。)

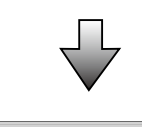

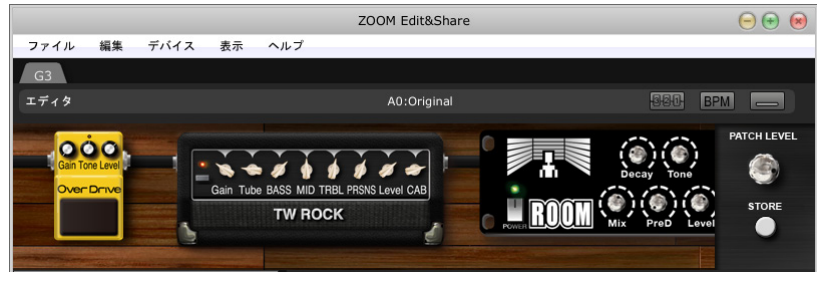

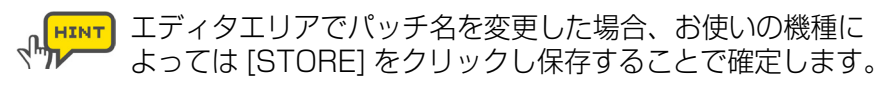

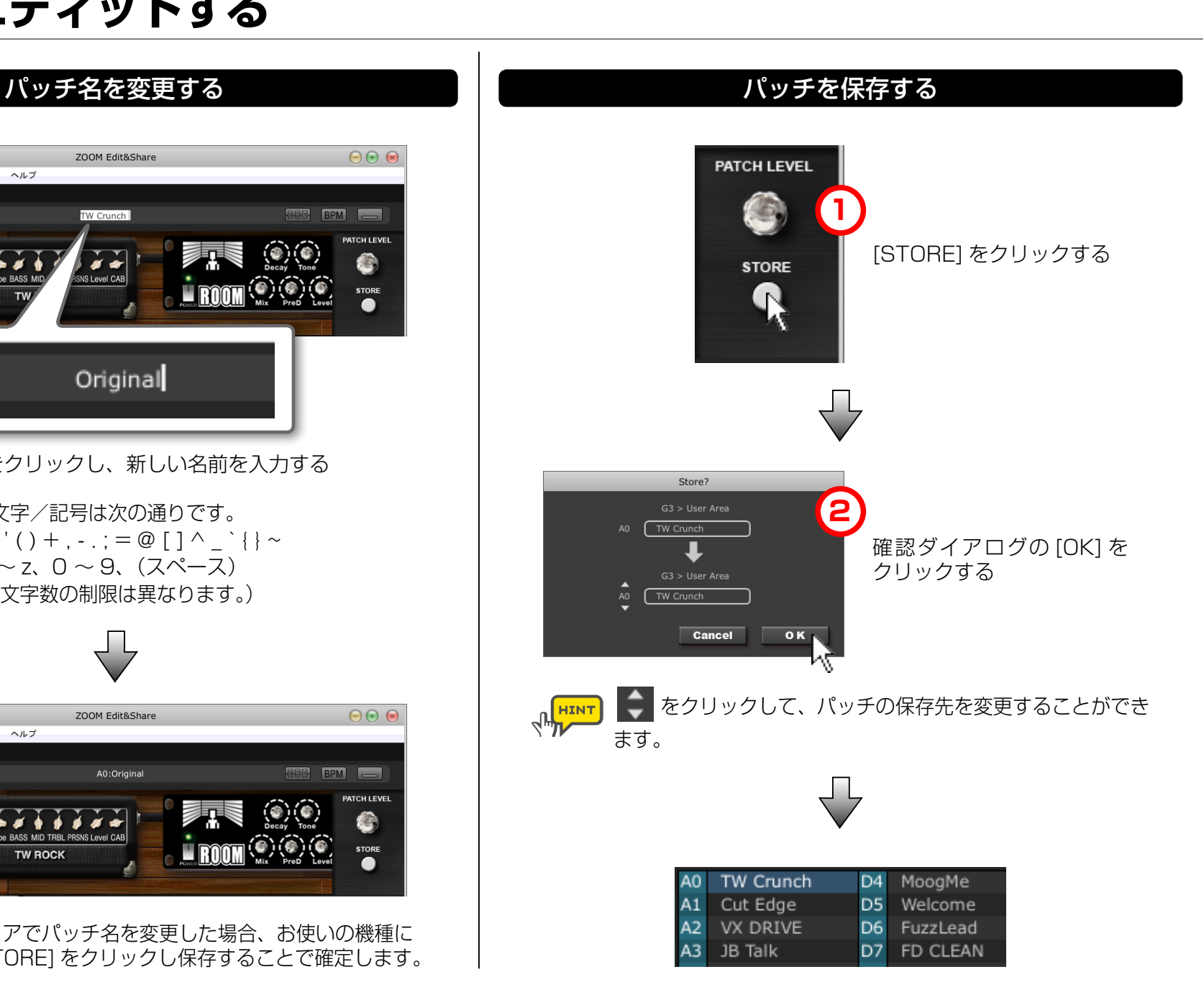

## <span id="page-5-0"></span>■ パッチリストを編集する

 $4\frac{1}{2}$ 

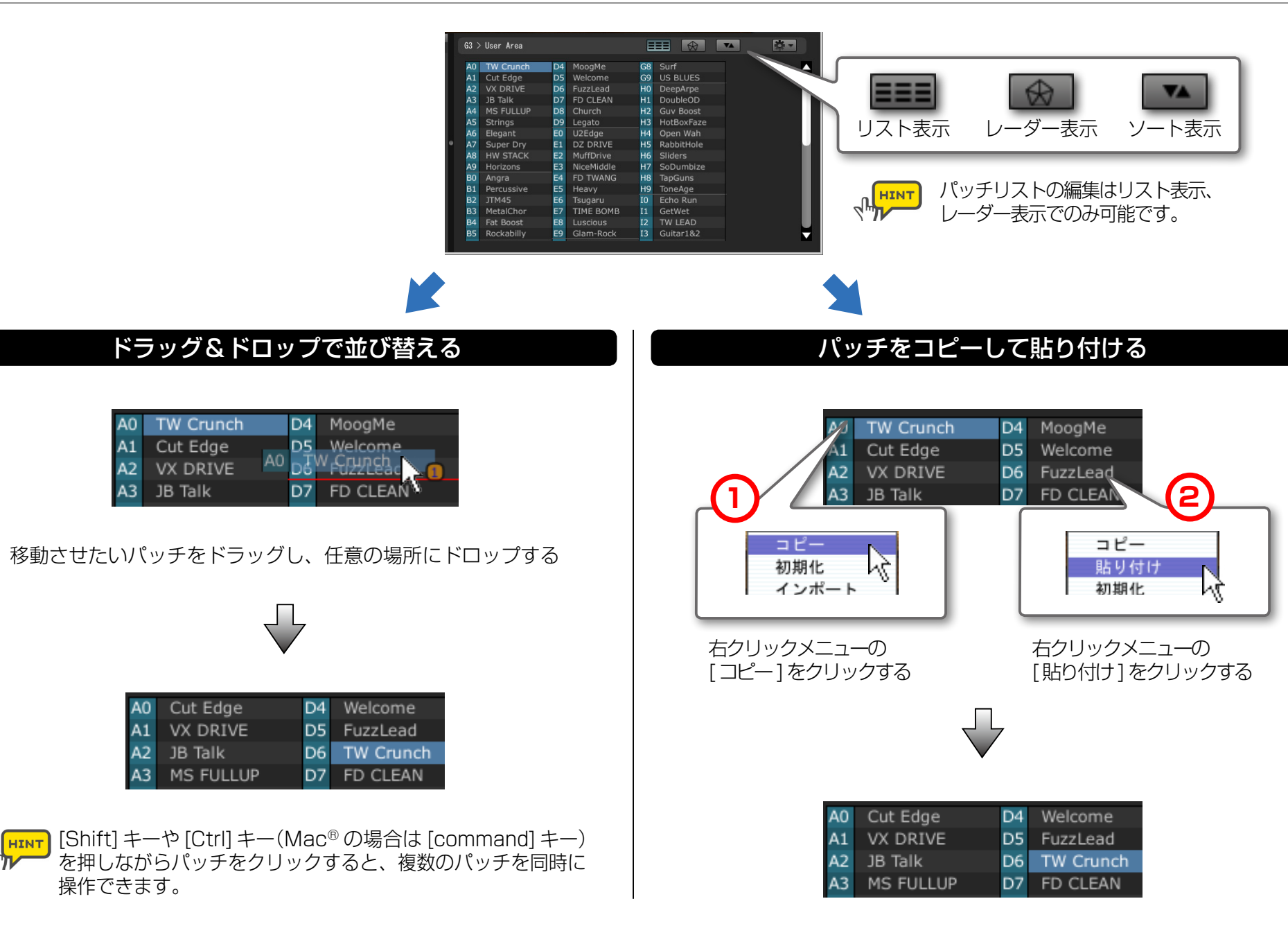

## ■ パッチリストを編集する

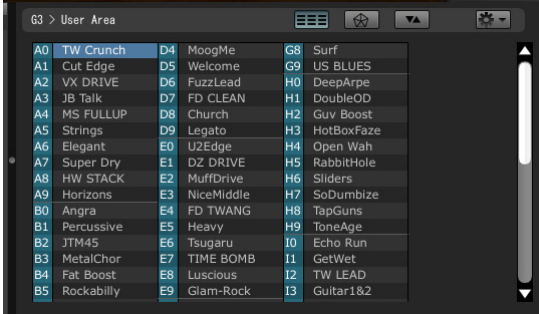

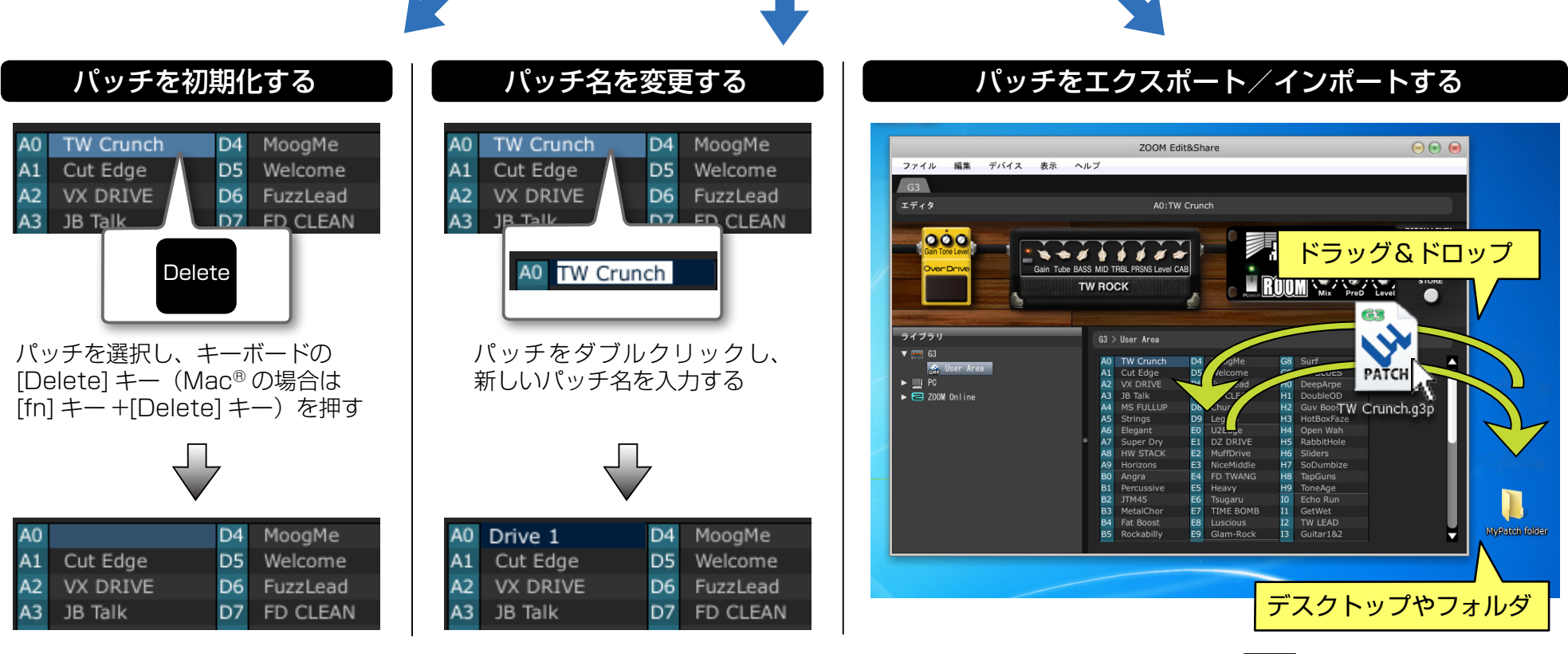

**PLATE** 

各編集操作は右クリックメニューまたはアクションボタン( いっ) から行うこともできます。

# <span id="page-7-0"></span>**PC 上でパッチを管理する**

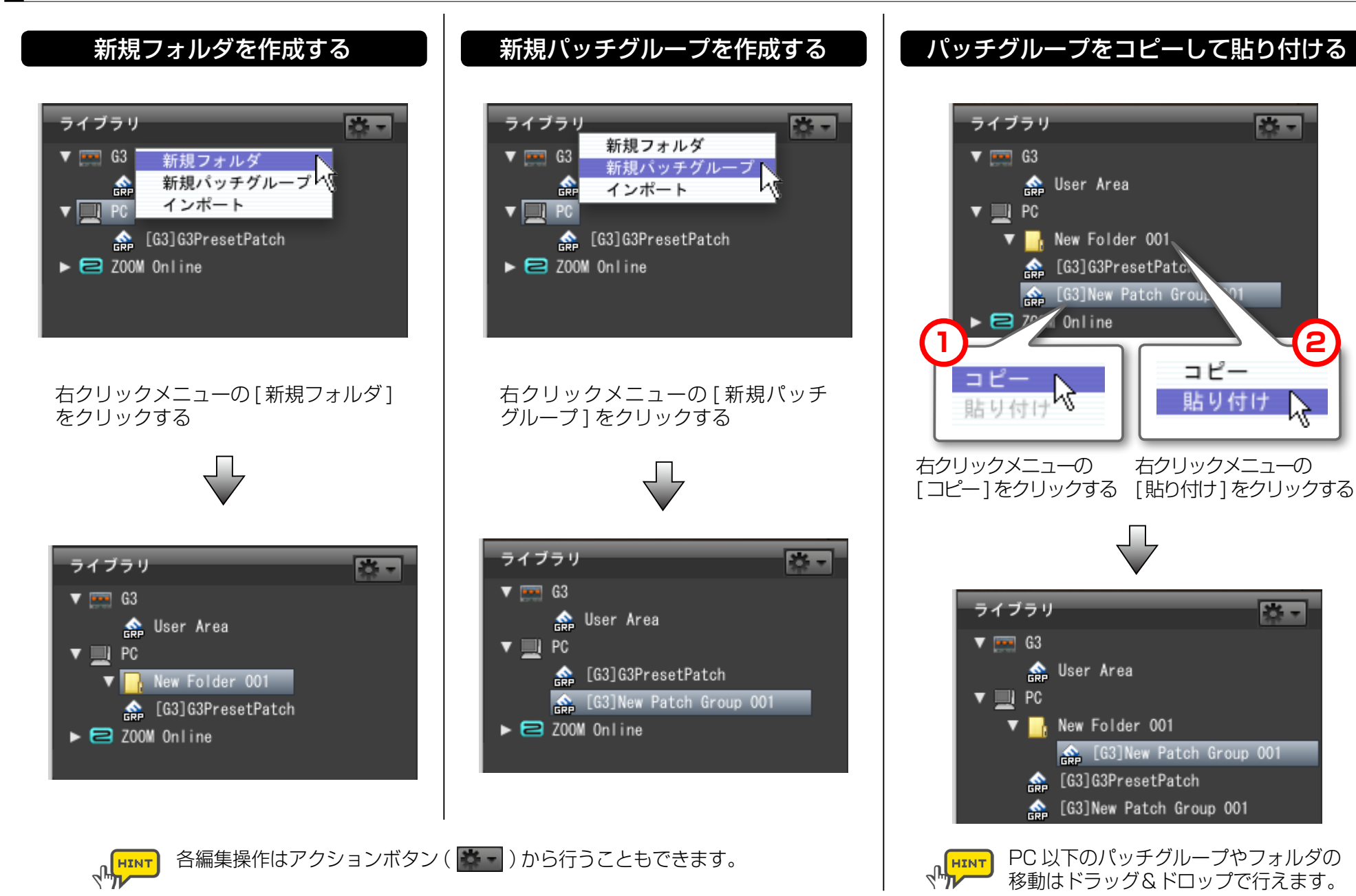

# **PC 上でパッチを管理する**

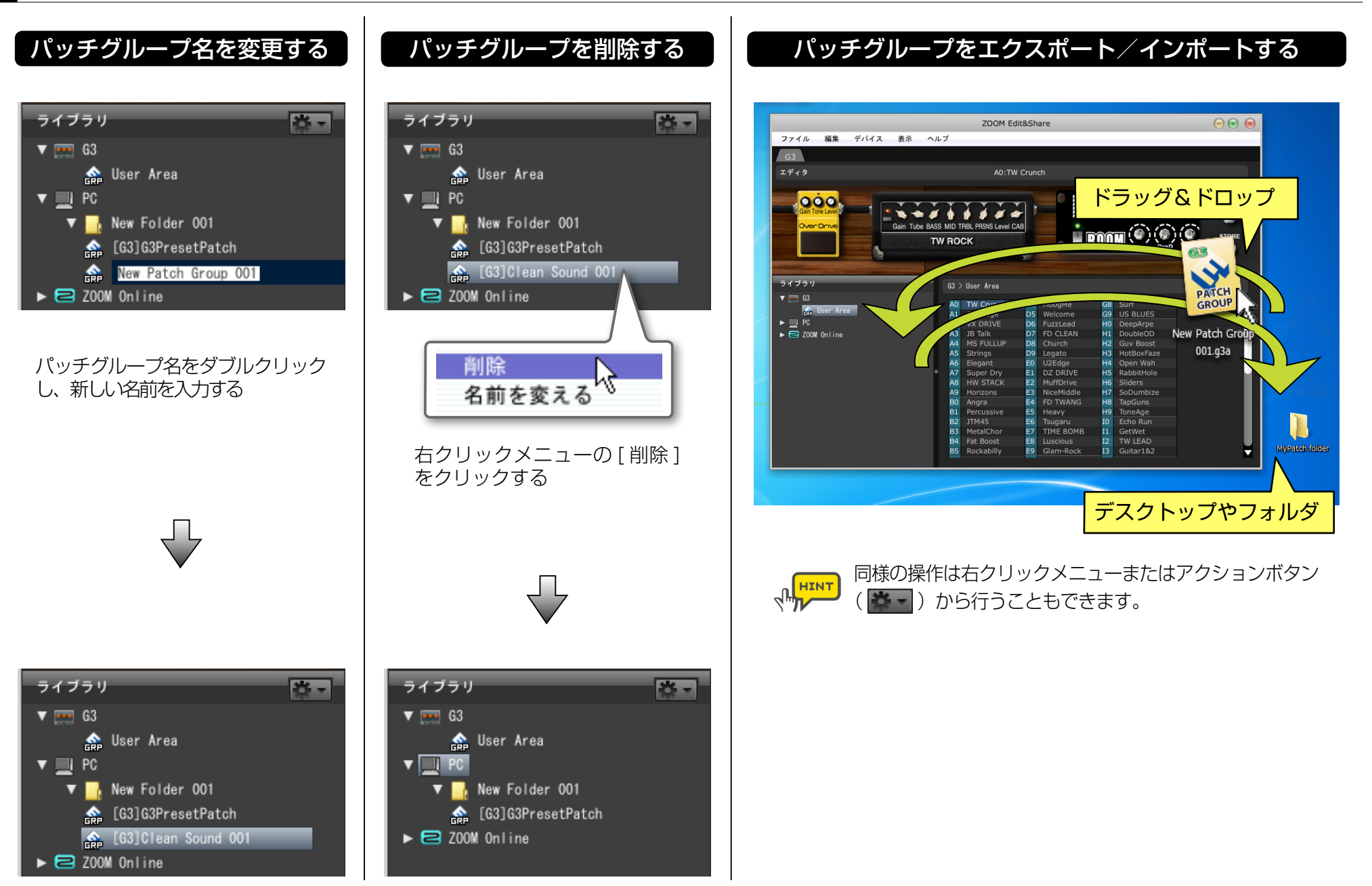

# <span id="page-9-0"></span>**PC のパッチを本体にコピーする**

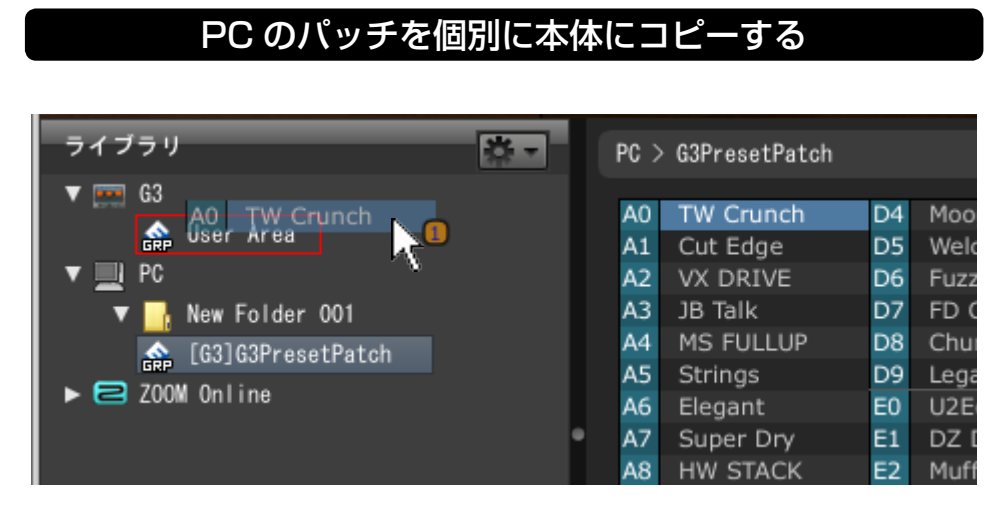

コピーしたいパッチをドラッグして、本体の [User Area] に ドロップする

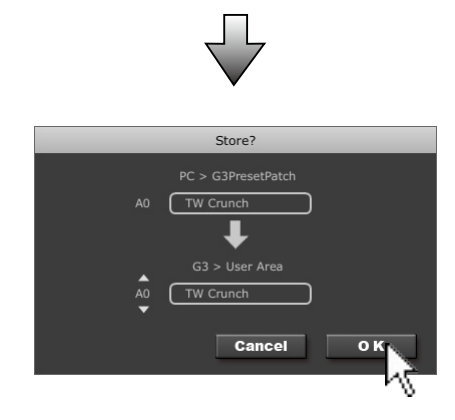

確認ダイアログの [OK] をクリックする

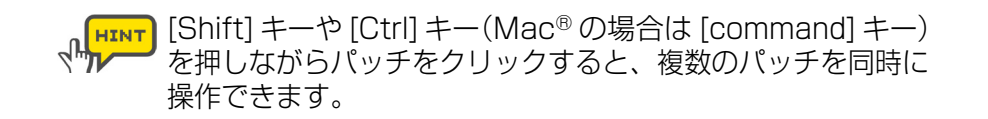

### PC のパッチグループを本体にコピーする

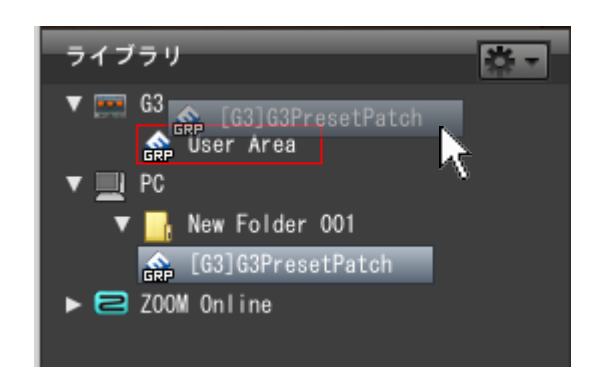

コピーしたいパッチグループをドラッグして、本体の [User Area] にドロップする

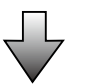

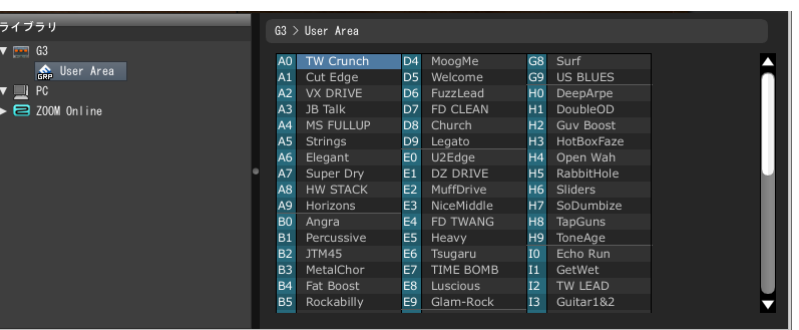

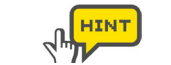

同様の操作は右クリックメニューからでも行なえます。

# <span id="page-10-0"></span>**オンライン上のパッチを使う**

### オンライン上のパッチを確認する

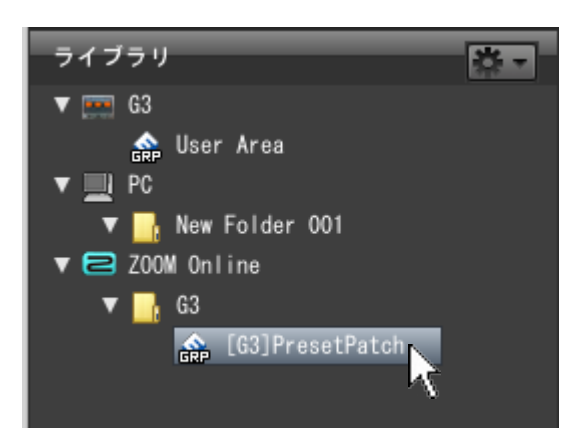

該当するパッチグループをクリックする

#### HINT ZOOM Online のパッチグループおよびパッチは、PC や  $\mathcal{A}^{\text{max}}$

本体にコピーすると編集が可能になります。

### オンライン上のパッチをコピーする

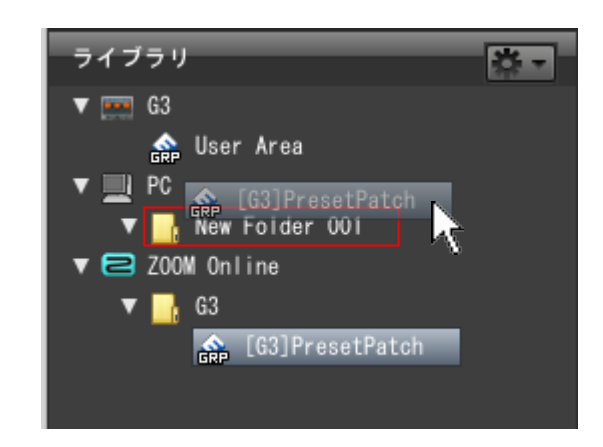

### パッチグループをドラッグして、コピーしたいフォルダにドロップする

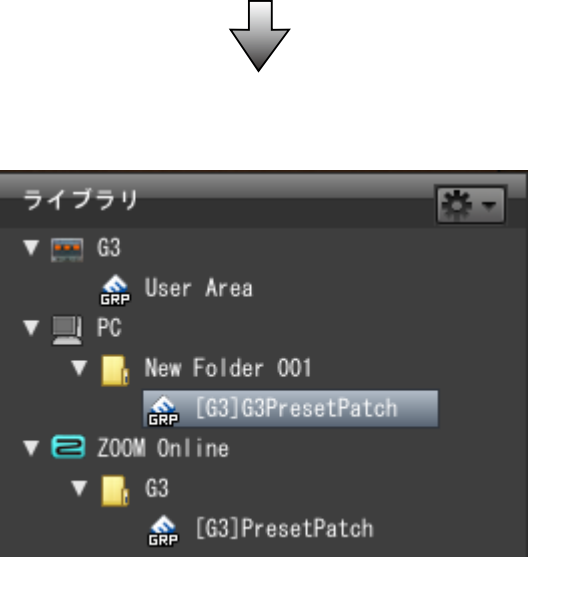

# <span id="page-11-0"></span>**トラブルシューティング**

#### ●音が出ない、非常に小さい

- ・本体とパソコンが確実に接続されているか確認してください。
- ・入力端子とギター、出力端子とアンプやヘッドフォーン等が正しく接続されているか確認してください。
- ・ご使用のシールドケーブルが正常であることを確認してください。
- ・Edit&Share 上の [PATCH LEVEL] ノブを回して音量を調節してください。
- ・Edit&Share 上で使用されているアンプやエフェクターの、[Gain] パラメーターや [Level] パラメーターを調節してください。
- ・本体のマスターレベルを調節してください。
- ・エクスプレッションペダルで音量の調節を行なっている場合は、適切な音量になるように、ペダルの位置を調節してください。
- ・デバイスの設定を確認してください。

#### ● ノイズが多い

- ・[ZNR] モジュールの設定を調節し直してください。
- ・Edit&Share 上で使用されている、アンプヘッドやドライブ系エフェクターの [Gain] パラメーターや、[Level] パラメーター値を下げてください。
- ・エクスプレッションペダルの設定を確認してください。 (エクスプレッションペダルに割り当てられたパラメーターによっては、ペダル操作による急激なパラメーター変化が原因でノイズが発生することがあります。) ・ご使用のシールドケーブルが正常であることを確認してください。

#### ● USB 端子をパソコンに接続しても認識されない

・対応 OS が適切かどうかを確認してください。

#### ● エフェクターの効果がかからない

- ・エディタエリアのエフェクターがオン(LED が点灯)になっているかを確認してください。
- ・本体がバイパス状態になっていないか確認してください。

#### ● 接続したデバイスが正しく認識されない

- ・リストが正しく表示されない場合は、[ デバイス ] メニューの [ 一覧の更新 ] でリストを更新してください。
- ・接続した本体の名称が表示されない場合は、[ 表示 ] メニューの [ 表示する機種 ] から機種名にチェックを入れてください。
- Edit&Share 上の操作が本体へ反映されなくなった
	- ・起動中にスリープモードへ移行した場合は、Edit&Share を再起動してください。
		- (Edit&Share はスリープモードをサポートしておりません。Edit&Share の使用時は、スリープ モードへは移行しないようにしてください。)

# <span id="page-12-0"></span>**ソフトウェア使用条件**

株式会社ズーム(以下「(株)ズーム」と呼びます)は、以下の使用条件とともにご提供するソフトウェアプログラム(以下「本ソフトウェア」と呼びます) を使用する権利を、下記条項に基づいてお客様に許諾いたします。

また、お客様も下記条項にご同意の上、本ソフトウェアをご使用いただくものとします。

- 本ソフトウェアの著作権、付属のマニュアルや文書の著作権、及びその他一切の権利はすべて(株)ズームに帰属します。
- ●本ソフトウェアの無断配布/販売/リース/レンタル/改変/リバースエンジニアリングを禁止します。
- 第三者の著作権を侵害する恐れのある用途に、本ソフトウェアを使用することを禁止します。本ソフトウェアを用いて他者の著作権を侵害する行為が 行われた場合でも、(株)ズームは一切の責任を負いません。
- 直接/間接を問わず、本ソフトウェアを使用したことによる損害、または第三者からのいかなる請求についても、(株)ズームは一切の責任を負いません。 本ソフトウェアを使用したことにより、ハードディスク上の記憶内容が失われた場合でも、修復や保障には一切応じかねます。
- 本ソフトウェアの仕様および本ドキュメントの内容は将来予告なしに変更する場合があります。

※ Macintosh、Mac OS は米国 Apple Inc. の米国およびその他の国における登録商標または商標です。

※ Adobe、Adobe Acrobat は Adobe Systems Incorporated(アドビシステムズ社)の商標です。

※文中のその他の商標および登録商標は、各所有者に属します。

※文中のすべての商標および登録商標は、それらの識別のみを目的として記載されており、各所有者の著作権を侵害する意図はありません。